## **Коды валют и платежных систем (API)**

\*\*\* внимание! самый актуальный список валют находится в Вашем Кабинете Продавца на странице «Настройки магазина» - «Платежные системы» –>

[https://secure.onpay.ru/payment\\_systems](https://secure.onpay.ru/payment_systems) (для перехода по ссылке вы должны предварительно войти в Кабинет (ввести логин/пароль).

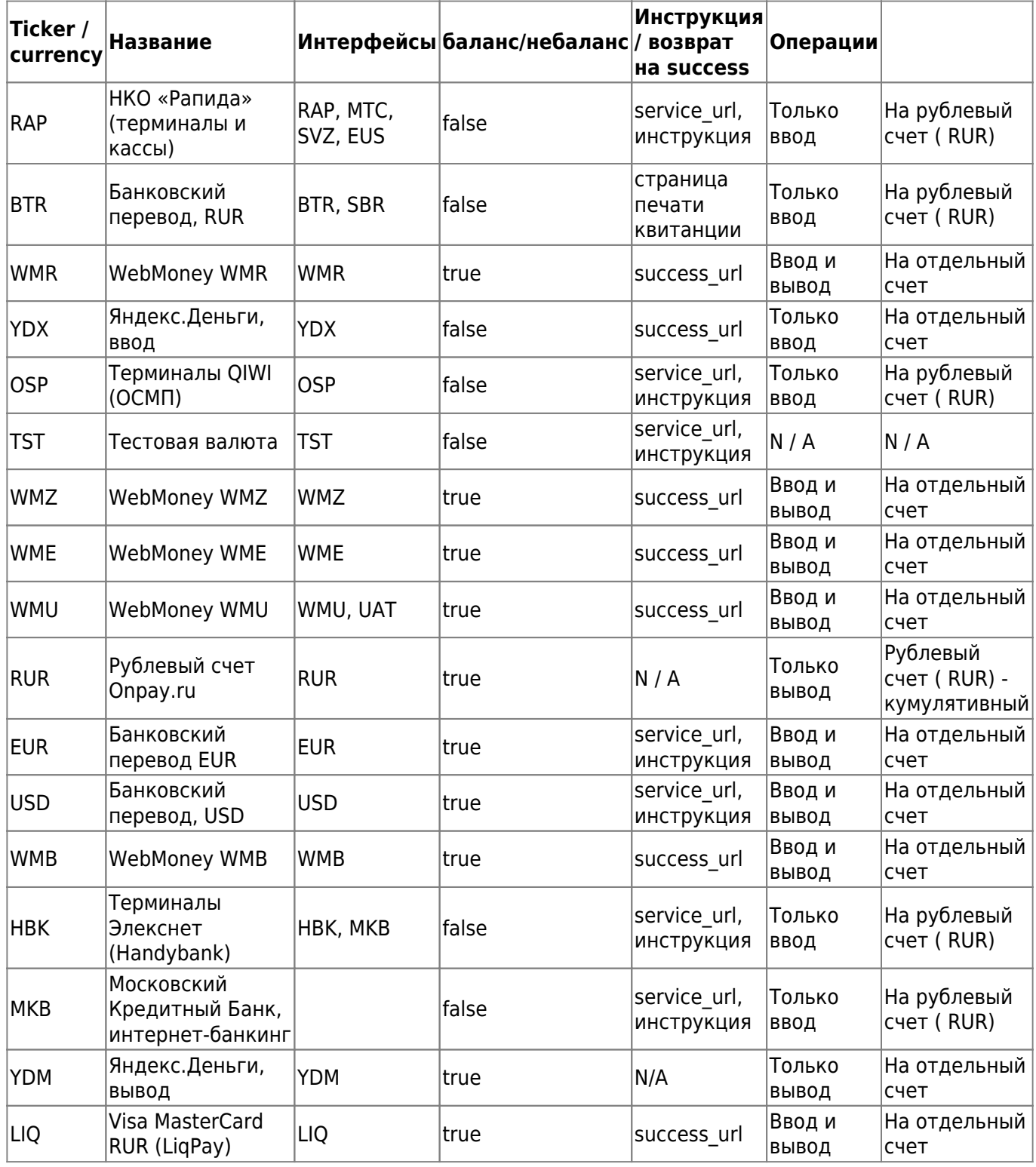

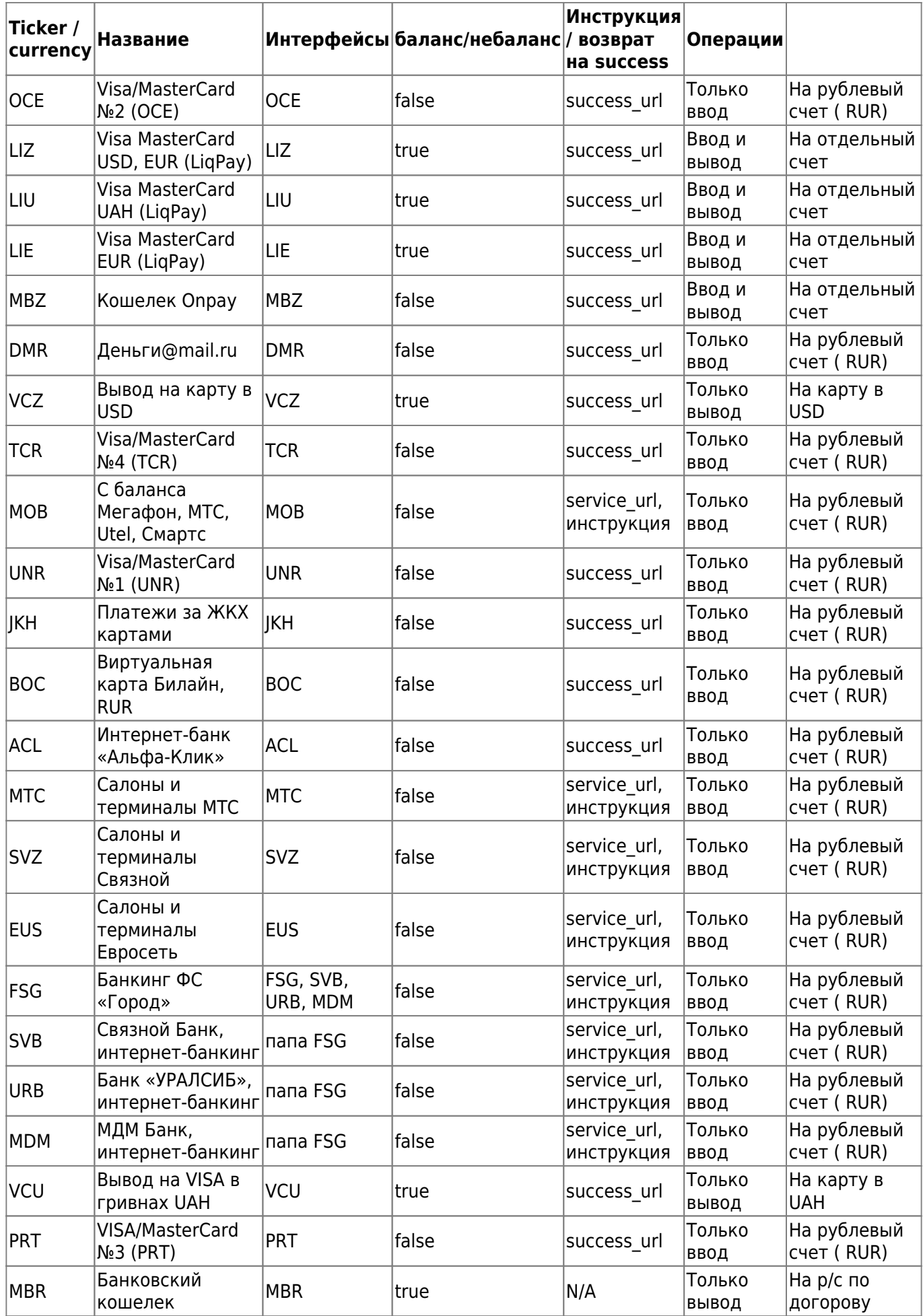

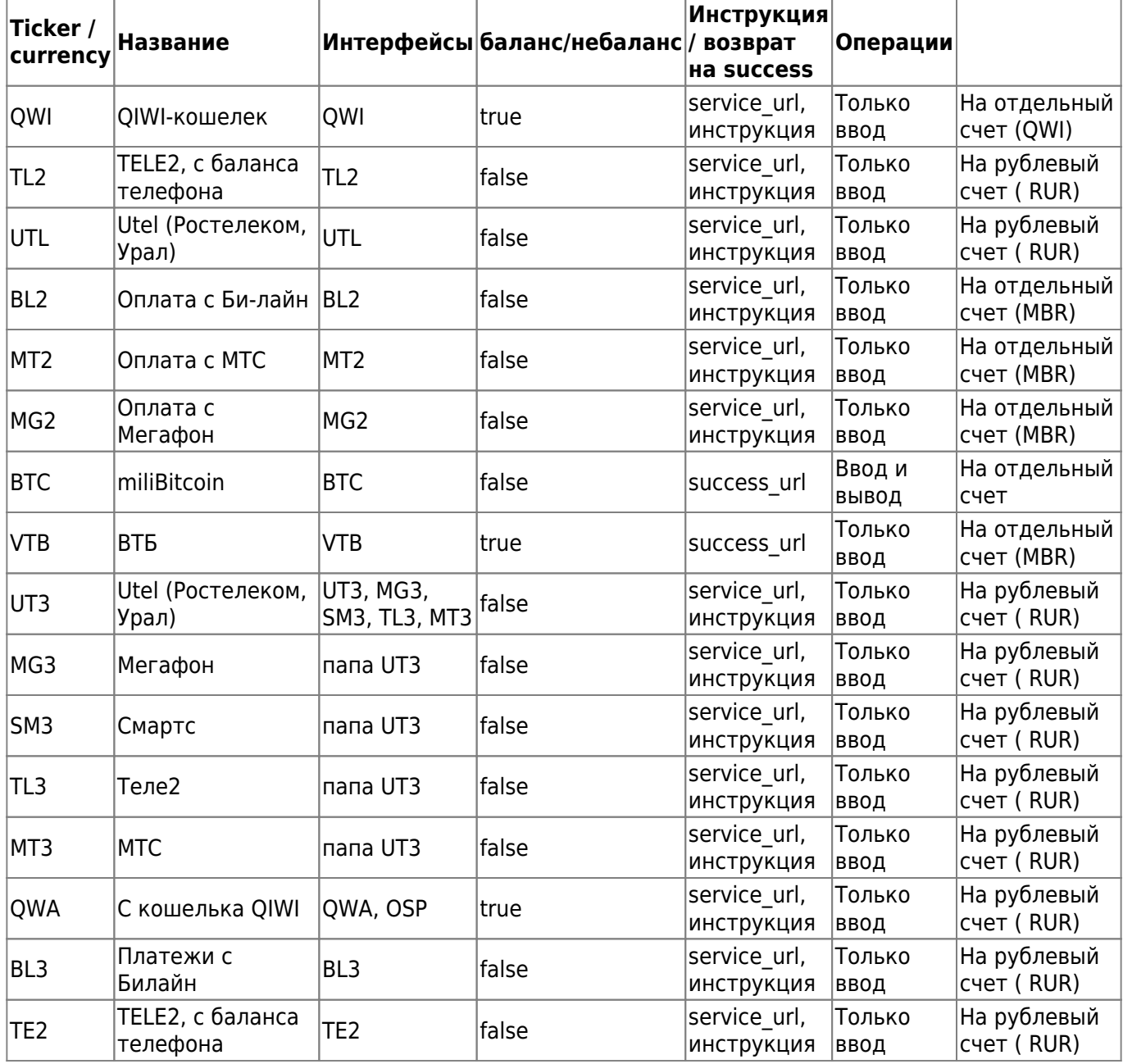

Код системы - 3-значный код платежной системы Название - название в платежной форме и кабинете продавца Интерфейсы - 3-буквенный код родственных платежных систем Используется как ticker - отображает есть ли отдельный кошелек для данной платежной системы, если есть, то платежную систему можно выбирать параметром ticker (выставлять счет в этой валюте), ticker можно указывать ТОЛЬКО для балансовых систем Инструкция наличие дополнительной информации перед платежом Возврат - возможность возврата пользователя на целевую страницу мерчанта при получении от платежной системы ответа «успешно оплачено» Если стоит «service url, инструкция» - значит на странице отображается только service url (системы оплаты с телефона), если «success url» - значит если в ссылке был передан success url, то на странице он будет, если нет, будет service url.

From: <http://wiki.onpay.ru/> - **Onpay.ru Wiki**

Permanent link: **<http://wiki.onpay.ru/doku.php?id=api-currency&rev=1402398057>**

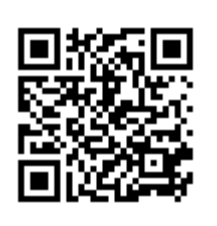

Last update: **2014/06/10 12:00**